## **How to Add a New Profile**

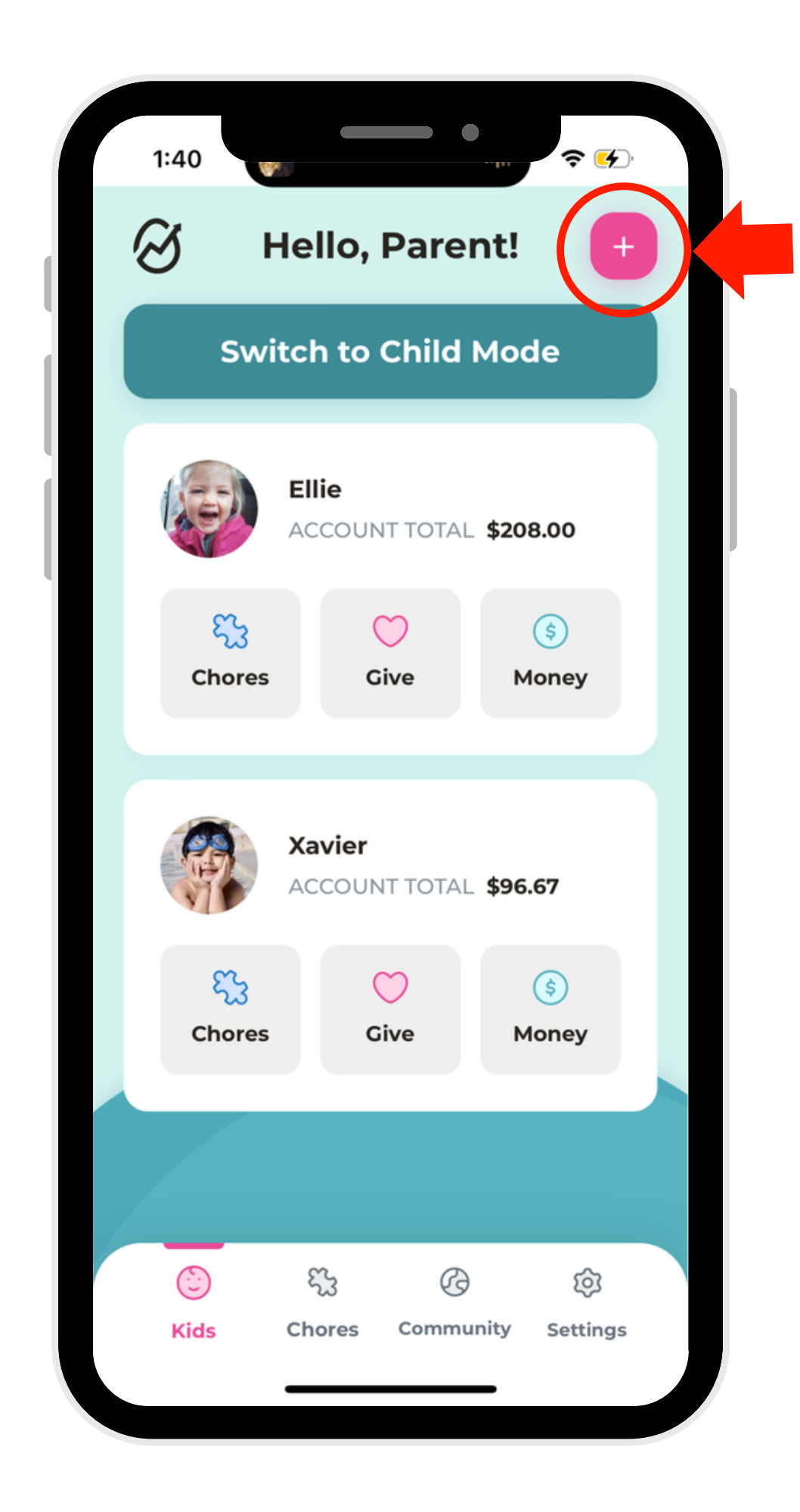

1. Select the (+) 2. Create a new button in the right-hand corner.

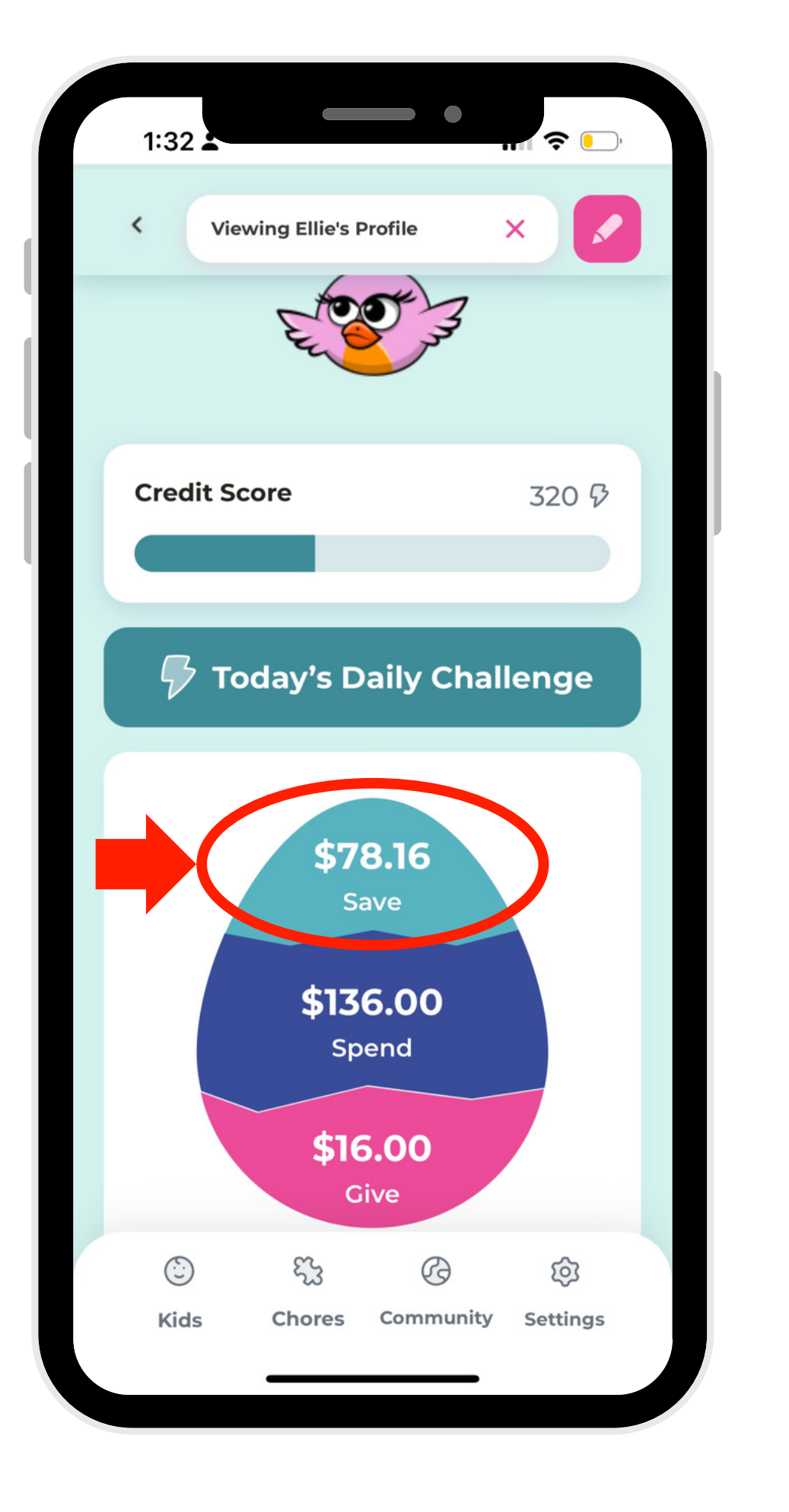

profile! Don't forget to opt-in or opt-out of the public leaderboard.

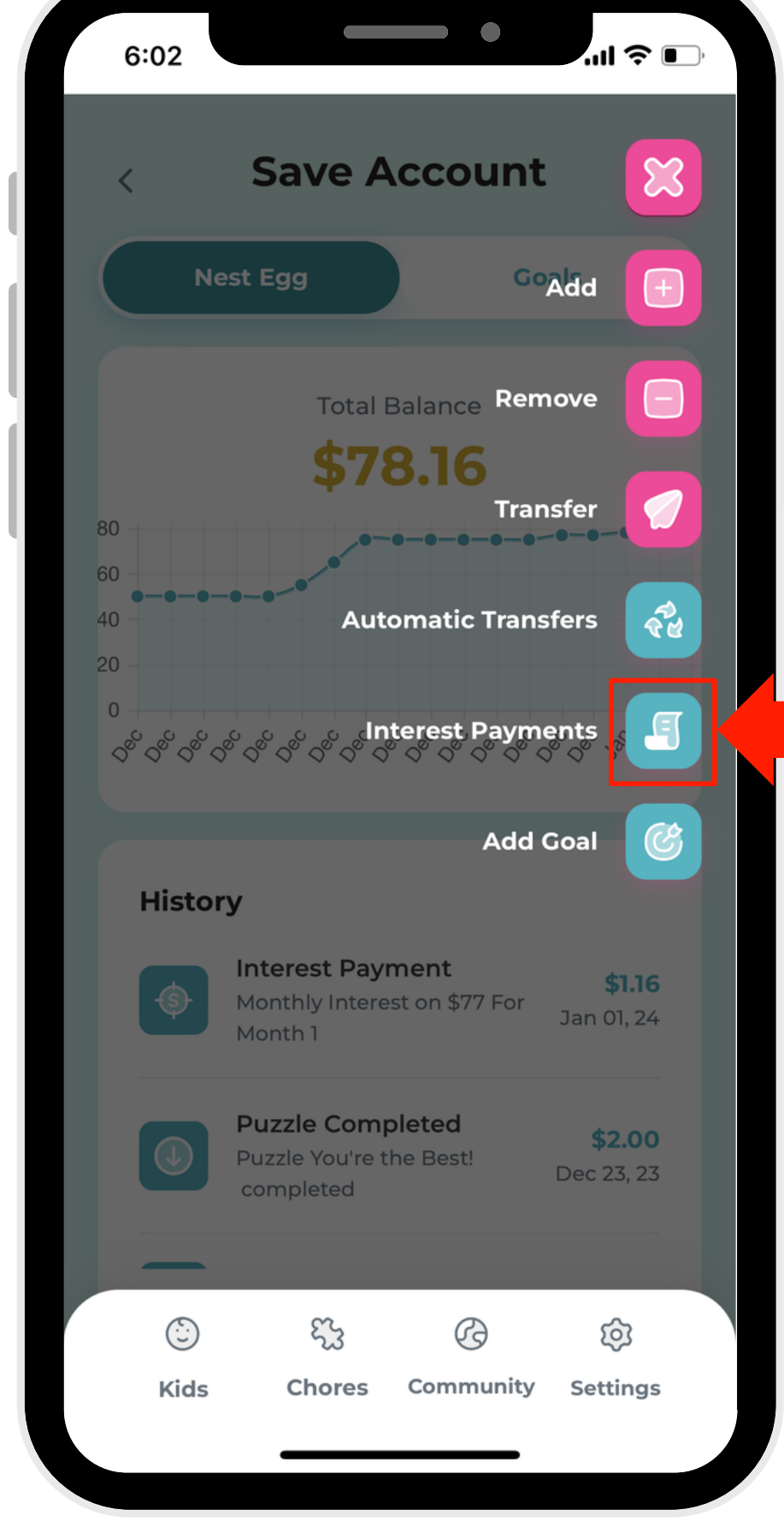

3. Upload a photo by clicking on the camera icon.

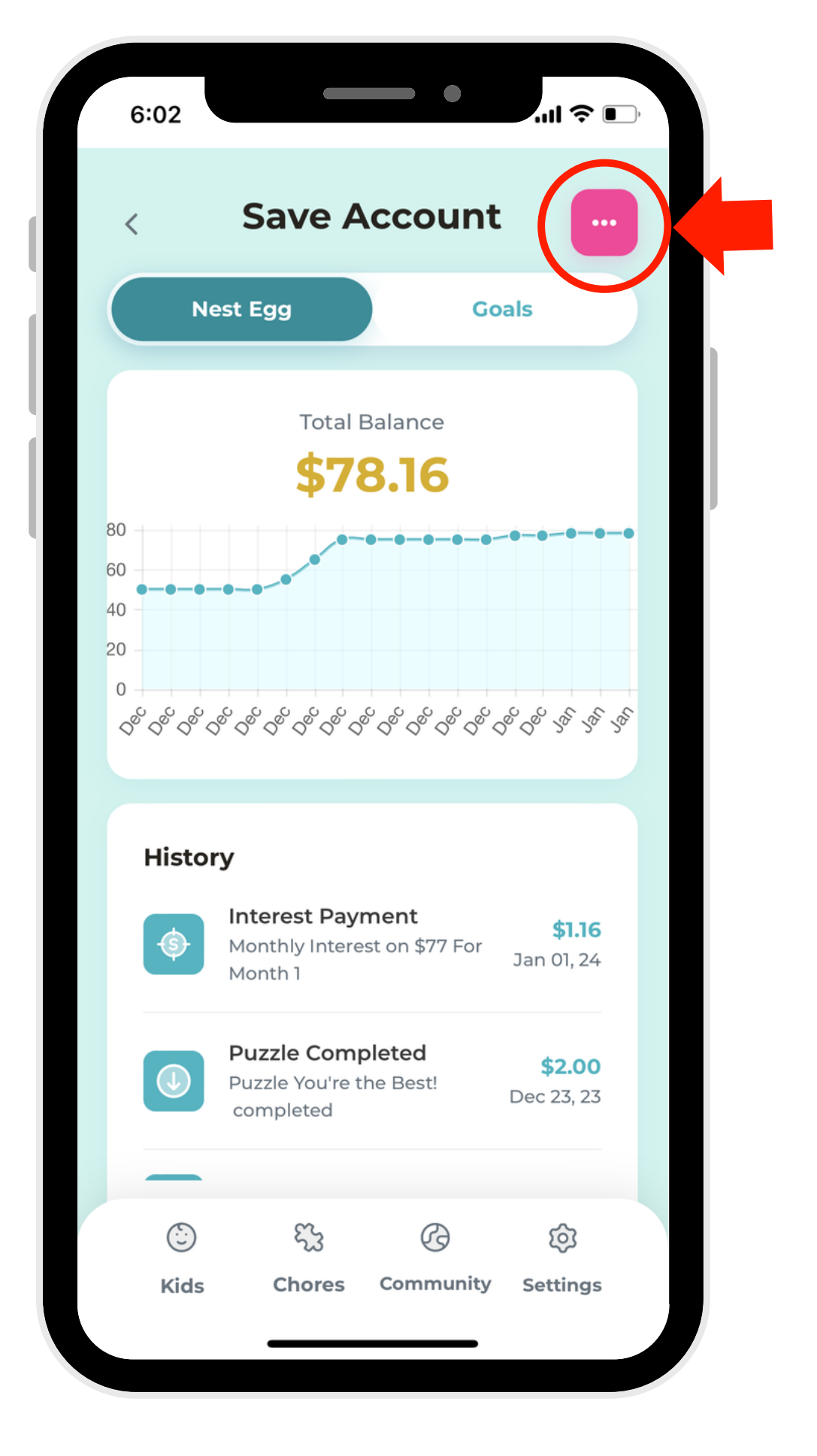

## 4. Click "Add Child."